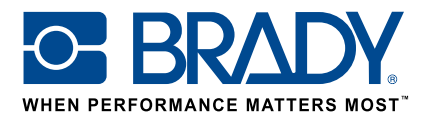

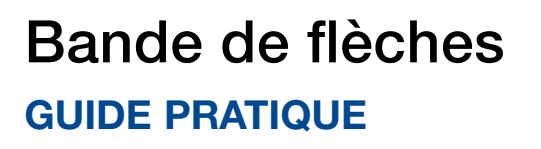

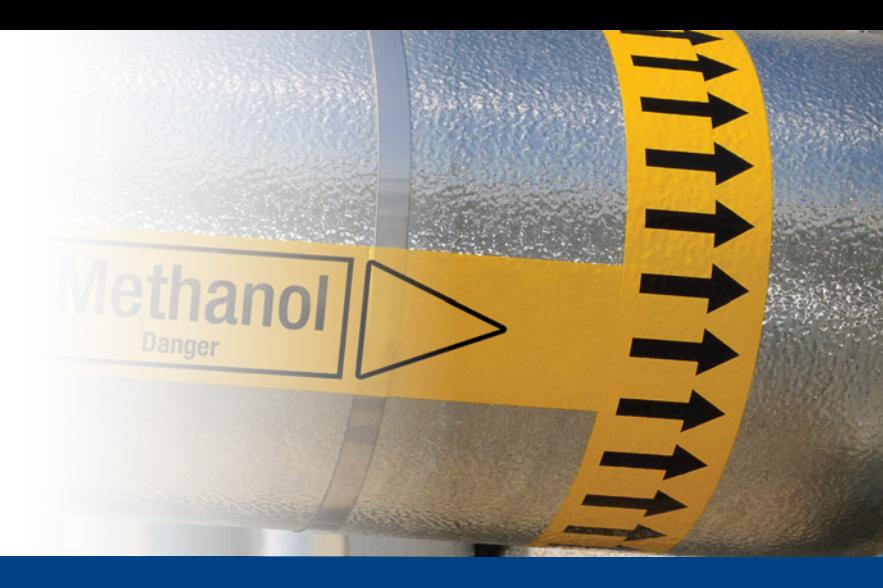

## Application Bande de flèches

L'application « Bande de flèches » de Brady permet aux utilisateurs de concevoir une bande de flèches en passant seulement par 2 étapes.

## Téléchargement

L'application « Bande de flèches » peut être téléchargée depuis  $\|$  Brady App store >  $\|$  dans Brady Workstation.

Téléchargez et installez la plate-forme d'applications Brady Workstation sur votre ordinateur pour accéder aux différentes applications professionnelles de création de panneaux et d'étiquettes disponibles dans le Brady App Store.

## Une bande de flèches en 2 étapes

Ouvrez l'application « Bande de flèches » dans Brady Workstation.

### Etape A :

- 1.Sélectionnez votre imprimante.
- 2.Sélectionnez la norme à utiliser.
- 3.Sélectionnez la largeur de la bande et définissez le diamètre de la tuyauterie ou la longueur de la bande.
- 4.Cliquez sur « Créer ».

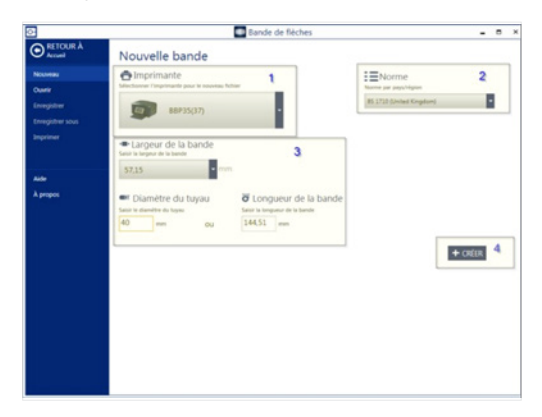

### Etape B :

- 1.Sélectionnez la flèche ou symbole souhaité.
- 2.Choisissez la couleur en définissant la couleur et l'arrièreplan de la flèche/du symbole, ou utilisez une catégorie pour obtenir les couleurs prédéfinies de cette catégorie.
- 3.Vous pouvez agrandir et réduire l'image pour valider le résultat.
- 4.Cliquez sur « Imprimer ».

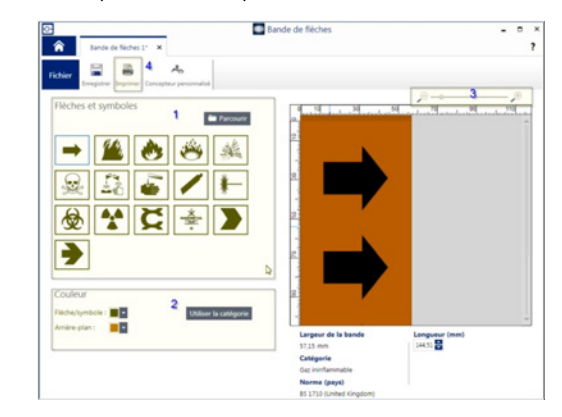

# Configuration requise

Processeur 32 bits (x86) ou 64 bits (x64) de 1 GHz ou plus, 1 Go de mémoire RAM minimum (recommandé : 2 Go), Windows 7, 8 ou 8.1, espace disque minimum de 250 Mo + 15 Mo par application installée.

#### Brady EMEA

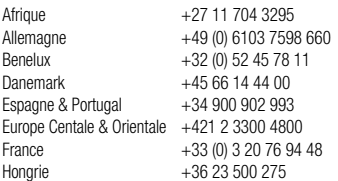

© 2017 Brady Worldwide Inc. TOUS DROITS RÉSERVÉS

Italie +39 02 26 00 00 22<br>Moven-Orient +971 4881 2524 +971 4881 2524 Norvège  $+47,70,13,40,00$ Roumanie +40 21 202 3032<br>Rovaume-Uni & Irlande +44 (0) 1295 228  $+44$  (0) 1295 228 288 Russie +7 495 504 04 99 Suède +46 (0) 8 590 057 30 Turquie +90 212 264 02 20

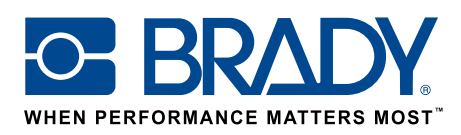